# **E-Tour Guide Sebagai Media Informasi Pada Objek Wisata Gawuda Wisnu Kencana Berbasis Teknologi Mobile**

**Agus Purwanto1) , Shofwan Hanief 2)**

STMIK STIKOM Bali Program Studi Manajemen Informatika Jl. Raya Puputan No.86 Renon, Denpasar-Bali e-mail: [dosen.agusp712@gmail.com,](mailto:dosen.agusp712@gmail.com) zwanhanf27@gmail.com

# *Abstrak*

*Sistem informasi pariwisata pada aplikasi elektronik tour guide (e-tour guide) didalamnya berisi teks, gambar, video dengan desain tampilan yang menarik dan user-friendly dapat menjadi sebuah media informasi untuk pengguna aplikasi ini. Aplikasi e-tour guide ini sebagai media untuk mengenalkan objek wisata, budaya ,dan sejarah yang disajikan dalam bentuk aplikasi android untuk mempermudah pengguna dalam hal penyampaian informasi secara interaktif. Pada sistem informasi objek wisata yang ada di Garuda Wisnu Kencana ini bisa lebih bervariasi dengan adanya penambahan informasi dan penambahan menu-menu interaktif yang mudah digunakan di smartphone Android, dan juga menu pilihan bahasa Indonesia dan Inggris. Metode yang digunakan dalam aplikasi ini yaitu Metode Pengembangan Multimedia Development Life Cycle yang terdiri dari tahap-tahap konsep, desain aplikasi, hingga tahap pengujian. Dengan adanya Aplikasi e-tour guide ini bisa membantu memberikan informasi tentang objek wisata Garuda Wisnu Kencana secara menyeluruh dengan tampilan desain yang menarik dan mudah dalam mendapatkan informasi.*

*Kata kunci: e-tour guide, garuda wisnu kencana, aplikasi, android*

#### **1. Pendahuluan**

Indonesia kaya akan destinasi wisata baik wisata bahari, religi, kuliner, dan budaya. Banyak tempat pariwisata yang menarik tersebar di seluruh negara ini. Kekayaan alam dan budaya yang tersebar diseluruh pulau Indonesia merupakan faktor utama penarik minat wisatawan asing dan lokal untuk berkunjung ke Indonesia. Tempat pariwisata yang menarik paling banyak ditemukan di pulau Bali khususnya di Garuda Wisnu Kencana, karena Garuda Wisnu Kencana (GWK) merupakan karya seni terbesar yang pernah dibuat sepanjang sejarah seni rupa Indonesia dan sebagai representasi salah satu warisan budaya lokal Indonesia. Garuda Wisnu Kencana itu sendiri terletak di Ungasan, Kabupaten Badung. Garuda Wisnu Kencana memiliki ciri khas Patung Garuda dan Patung Dewa Wisnu. Garuda Wisnu Kencana juga memiliki beberapa tempat rekreasi. Sehingga dapat menarik minat wisatawan untuk datang berkunjung ke Garuda Wisnu Kencana.

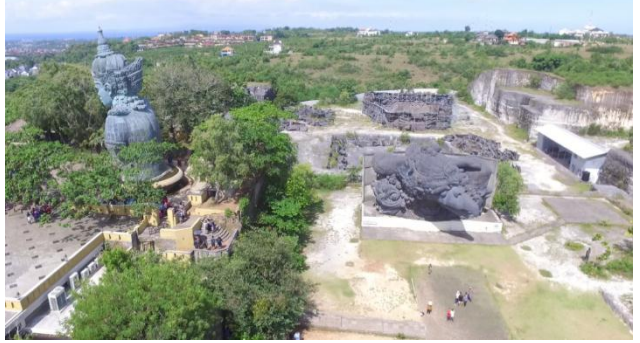

Gambar 1. Garuda Wisnu Kencana Cultural Park

Seiring perkembangan teknologi informasi, wisatawan yang ingin berkunjung ke Garuda Wisnu Kencana bisa mendapatkan informasi melalui *website* Garuda Wisnu Kencana. Namun perkembangan tersebut belum cukup maksimal menjaring wisatawan yang semakin hari sudah semakin berkembang sistem dengan teknologi yang dimilikinya, khususnya *mobile phone*. Dimana *sistem* yang baru tersebut memudahkan pengguna untuk mengakses informasi melalui *mobile smartphone*. Sehingga banyak wisatawan yang ingin mendapatkan informasi melalui *mobile smartphone* dengan tipe informasi berupa *text, image, video* dan peta lokasi. Dengan adanya teknologi baru yang diakses melalui *mobile* 

*smartphone* menjadikan pengguna perangkat tersebut mudah dalam mendapatkan informasi. *Mobile smartphone* yang menggunakan sistem Android sudah banyak dikalangan masyarakat.

Dimana Android merupakan sebuah sistem operasi untuk perangkat *mobile* berbasis linux yang mencakup sistem operasi, *middleware* dan aplikasi [1]. Android menyediakan *platform* terbuka bagi para pengembang untuk menciptakan aplikasi mereka, dengan adanya sistem operasi Android membuat kita jadi leluasa di dalam mengembangkan maupun membuat aplikasi. Aplikasi merupakan suatu subkelas perangkat lunak yang memanfaatkan kemampuan komputer untuk melakukan tugas yang diinginkan *user*  atau pengguna [2].

Kemampuan *user* atau pengguna sangat perlu di dalam mengoperasikan sebuah aplikasi. Membangun sebuah aplikasi perlu dilakukan perekayasaan perangkat lunak yang baik agar aplikasi yang nantinya dibuat sesuai dengan kebutuhan pengguna sistem. Salah satu tahapannya yaitu tahap perancangan sistem. Dalam pembuatan dokumen perancangan perangkat lunak pada aplikasi ini menggunakan *tools Unified Modeling Language* (UML). Selanjutnya setelah terbentuk suatu dokumen dari perancangan sistem tersebut kemudian dilanjutkan dengan implementasi sistem dimana implementasi dari aplikasi ini menggunakan *tools* dari Adobe Air yang merupakan bagian dari Adobe Flash dan menggunakan bahasa pemrograman Action Script 3.0 kemudian di *publish* ke dalam format Android (apk) supaya bisa digunakan didalam *mobile smartphone* Android [3].

Aplikasi Android saat ini sangat perlu untuk dikembangkan lagi dan terus menerus, oleh karena latar belakang diatas maka penulis mencoba memberikan solusi untuk membangun sebuah aplikasi panduan interaktif berbasis Android dimana aplikasi tersebut akan berguna sebagai sebuah media informasi berbasis Android yang bermanfaat untuk kepentingan umum supaya yang ingin berkunjung ke objek wisata Garuda Wisnu Kencana mengetahui informasi apa saja yang terdapat didalamnya melalui *mobile smartphone* Android. Diharapkan dengan aplikasi ini bisa membantu memberikan informasi tentang objek wisata Garuda Wisnu Kencana secara menyeluruh dengan tampilan desain yang menarik dan mudah dalam mendapatkan informasi [4].

#### **2. Metode Penelitian**

Pengembangan aplikasi e-tour guide objek wisata GWK ini dilakukan pada Objek Wisata GWK (Garuda Wisnu Kencana) yang berada di Jimbaran-Bali dengan menggunakan metode *Multimedia Development Life Cycle* (MDLC) yang terdiri dari 6 tahap, yaitu *concept* (konsep), *design* (desain), *material collecting* (pengumpulan materi), *assembly* (pembuatan), *testing* (pengujian), dan *distribution* (pendistribusian). Akan tetapi penulis membatasi tahapan tersebut sampai kepada tahap *testing* (pengujian) [5].

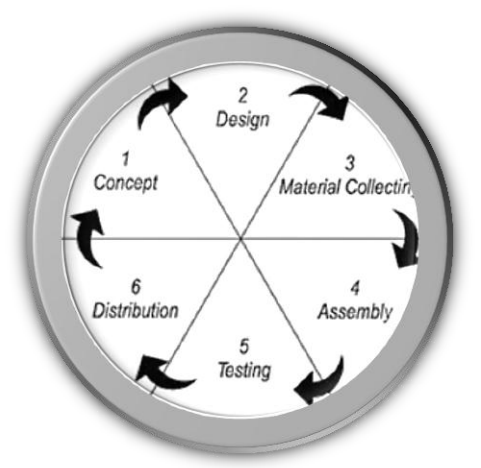

Gambar 2. Metode Multimedia Development Life Cycle (MDLC)

- Adapun langkah-langkah pada metode MDLC adalah sebegai berikut :
- 1. Pengkonsepan (*Concept*)
	- Tahap concept (pengkonsepan) merupakan tahapan awal dalam pembuatan aplikasi panduan interaktif berbasis Android dalam tahap konsep ini adalah :
	- a. Penentuan tujuan pembuatan aplikasi panduan *e-tour guide*.
	- b. Menentukan siapa saja yang dapat menggunakan aplikasi panduan interaktif ini.
	- c. Menganalisa sejauh mana materi yang akan diterapkan dalam aplikasi panduan interaktif ini.

2. Perancangan (*Design*)

Pada tahap *design* (perancangan), adalah tahap perancangan spesifikasi mengenai struktur program, gaya, tampilan dan kebutuhan material. Langkah-langkah perancangan meliputi :

- a. Membuat Struktur menu aplikasi.
- b. Membuat *Use case diagram*, *extended use case*, *activity diagram*, *class diagram* dan *sequence diagram*.
- c. Pembuatan *storyboard*.
- *Storyboard* merupakan penjelasan atau pengembangan dari *flowchart*.
- 3. Pengumpulan Bahan (*Material Collecting*)

Pada tahap pengumpulan bahan ini adalah tahap pengumpulan bahan yang sesuai dengan kebutuhan yang dikerjakan. Adapun bahan-bahan yang dibutuhkan adalah sebagai berikut :

- a. Teks : *Type Font* yang digunakan untuk teks adalah *Calisto MT*, *Garamond*, *Adobe Garamond Pro*.
- b. Gambar : Gambar yang digunakan bertipe .jpg dan .png kemudian dijadikan objek *symbol Movie Clip*, *Button* dan *Graphic* di dalam aplikasi Adobe Flash.
- c. *Audio* : *File Audio* yang digunakan dalam aplikasi ini bertipe *mp3* dan *wav*.
- d. Tombol : tombol-tombol dibuat dan digunakan sebagai petunjuk navigasi pada keseluruhan aplikasi.
- e. *Video* : *File Video* yang digunakan dalam aplikasi ini bertipe *mp4*.
- 4. Pembuatan (*Assembly*)
	- Tahap *assembly* adalah tahap pembuatan semua objek. Langkah-langkah yang dilakukan dalam pembuatan media adalah :
	- a. Membuat *interface* dari aplikasi dengan menggunakan *program* Adobe Illustrator CS6.
	- b. Mentransfer semua komponen yang telah dikumpulkan ke dalam *library* pada *program*  Adobe Flash *Professional* CS6.
	- c. Mulai menggabungkan semua objek atau media dan mulai mengimplementasikan kode program sehingga menjadi sebuah program yang layak di uji coba pada tahap selanjutnya.
- 5. Pengujian (*Testing*)

Metode Pengujian yang digunakan oleh penulis adalah *Black-Box*. *Black-Box* digunakan untuk menguji fungsi-fungsi dari perangkat lunak yang dirancang. Pengujian *Black-Box* berfokus pada persyaratan fungsional perangkat lunak. Dengan demikian, pengujian *Black-Box* memungkinkan perekayasa perangkat lunak mendapat serangkaian kondisi input yang sepenuhnya menggunakan semua persyaratan fungsional untuk suatu program. Langkah – langkah pada pengujian *Black-Box* yaitu sebagai berikut :

- a. Membuat *form* pengujian yang berisi aktivitas pengujian, realisasi yang diharapkan, hasil pengujian dan kesimpulan.
- b. Menentukan Responden untuk pengujian ini.
- c. Melakukan *survey* dengan menyerahkan *form* ke responden yang ditujukan dan melakukan pengujian aplikasi.
- d. Setelah selesai melakukan survey dilakukan perbaikan aplikasi jika dalam aplikasi tersebut perlu untuk dikembangkan lagi, kemudian jika sudah selesai aplikasi dalam tahap perbaikan baru aplikasi siap untuk di *publish* ke dalam *format* Android.
- 6. Distribusi (*Distribution)* Distribusi merupakan teknik penyebaran aplikasi yang sudah jadi dalam bentuk .apk dapat diakses dan diunduh oleh para calon wisatawan pada objek wisata GWK.

# **3. Hasil dan Pembahasan**

Dalam melakukan perancangan terhadap sistem yang dibangun menggunakan bahasa pemodelan UML (*Unified Modeling Language*). Adapun beberapa *tools* yang digunakan adalah sebagai berikut :

*a. Use Case Diagram*

Pembuatan *Use case diagram* bertujuan untuk mendeskripsikan fungsi sebuah *sistem* dari perspektif pengguna. Perbedaan antara *include* dengan *extend* adalah *include* berarti termasuk di dalam *use case* lain (*required* atau diharuskan), sedangkan *extend* merupakan perluasan dari use case lain jika kondisi atau syarat terpenuhi. Untuk *use case diagram* bisa dilihat pada Gambar 3..

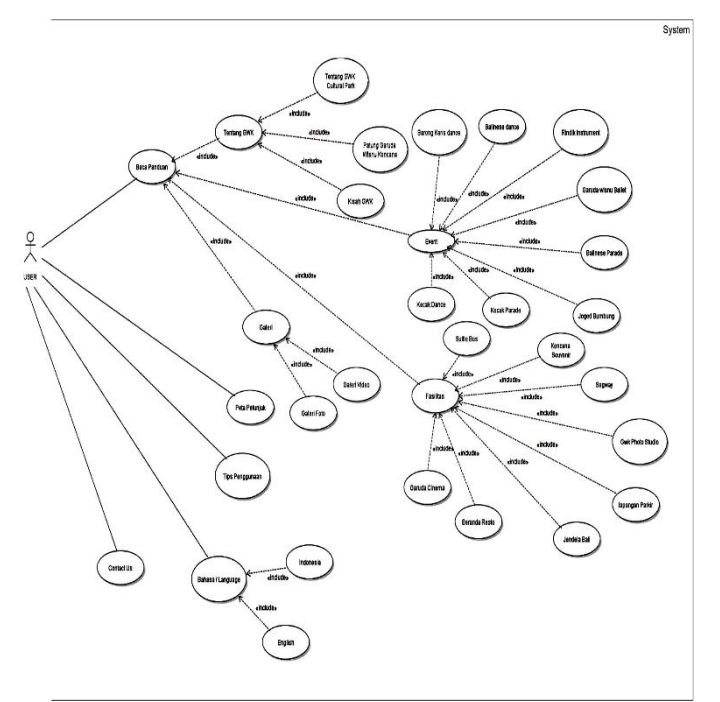

Gambar 3. *Use Case Diagram*

*b. Class Diagram*

*Class diagram* merupakan gambaran dari sebuah *sistem* dimana didalamnya terdapat beberapa kelas yang berisi *attribute* dan *operation* yang saling berhubungan. *Class diagram* pada aplikasi panduan interaktif ini dapat dilihat pada Gambar 4.

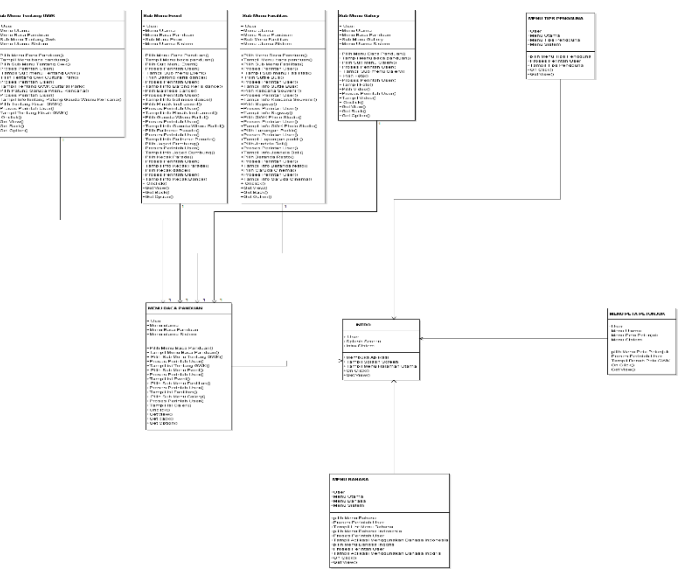

Gambar 4. Class Diagram

*c.* Halaman *Splash Screen*

Halaman *Splash Screen* pada aplikasi Panduan Interaktif Garuda Wisnu Kencana diawal aplikasi dijalankan. Halaman *Splash Screen* menampilkan *logo* Garuda Wisnu Kencana *Cultural Park* dan menampilkan 2 tombol menu Bahasa Indonesia dan Bahasa Inggris. Halaman *splash screen* dapat dilihat pada Gambar 5.

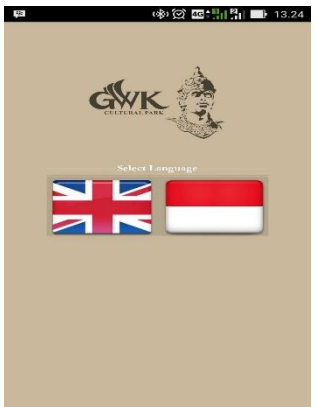

Gambar 5. Halaman Splash Screen

# *d.* Halaman Menu Utama

Halaman menu utama pada aplikasi Panduan Interaktif Garuda Wisnu Kencana Merupakan menu yang muncul setelah *Welcome Screen* berhasil dijalankan. Pada halaman menu utama terdapat 4 *button* diantaranya : *button* Baca Panduan, *button* Peta Petunjuk, *button* Tips Penggunaan dan *button* Bahasa / *Language*. Halaman Menu utama dapat dilihat pada Gambar 6.

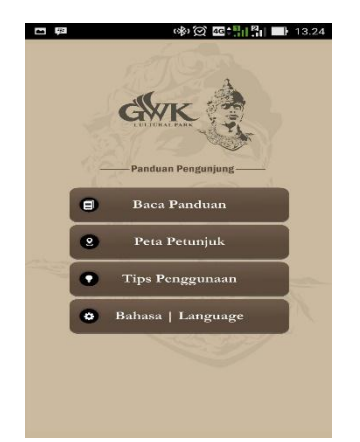

Gambar 6. Halaman Menu Utama

*e.* Halaman Menu Peta Petunjuk

Halaman menu Peta Petunjuk merupakan implementasi dari halaman menu utama. Pada halaman peta petunjuk terdapat *map* atau peta yang dapat di *zoom in* dan di *zoom out* untuk memperjelas gambar atau *image* terdapat penjelasan atau keterangan dari map dibawah map atau peta. Pada halaman ini terdapat 2 tombol tambahan yaitu tombol *back* untuk kembali ke menu utama dan tombol *option* untuk menampilkan *menu option*. Halaman menu Peta petunjuk dapat dilihat pada Gambar 7.

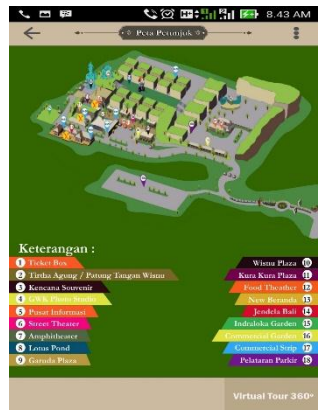

Gambar 7. Halaman Menu Peta Petunjuk

#### **3.1 Pengujian Sistem**

Pada sistem ini digunakan pengujian *Black Box* yang berfokus pada pengujian secara kasat mata seperti validasi atau fungsi tombol yang ada pada sistem. *Black box testing* adalah suatu pengujian yang dilakukan dari hasil pengamatan suatu fungsional dari sebuah perangkat lunak, dimana dalam pengujian black box hanya di evaluasi dari tampilan interface dan fungsionalnya tanpa perlu mengetahui proses yang terjadi dalam perangkat lunak tersebut. Adapun beberapa hasil dari pengujiannya seperti yang dijelaskan dalam tabel berikut.

| No. | Yang diuji                     | Yang diharapkan      | <b>Hasil Pengamatan</b>     | Kesimpulan |
|-----|--------------------------------|----------------------|-----------------------------|------------|
|     | Sound                          | Sistem menjalankan   | Sound play ketika           | Sesuai     |
|     |                                | Sound                | aplikasi dijalankan         |            |
| 2   | <i>Button</i> Bahasa Indonesia | Sistem menampilkan   | Welcome Screen              |            |
|     |                                | welcome screen       | muncul ketika <i>button</i> | Sesuai     |
|     |                                | dalam Bahasa         | Bahasa Indonesia            |            |
|     |                                | Indonesia            | disentuh                    |            |
| 3   | <i>Button</i> Bahasa Inggris   | Sistem menampilkan   | Welcome Screen              |            |
|     |                                | welcome screen       | muncul ketika <i>button</i> | Sesuai     |
|     |                                | dalam Bahasa Inggris | Bahasa Inggris disentuh     |            |

Tabel 1. Hasil Pengujian *Menu Splash Screen*

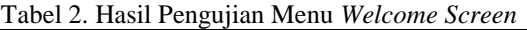

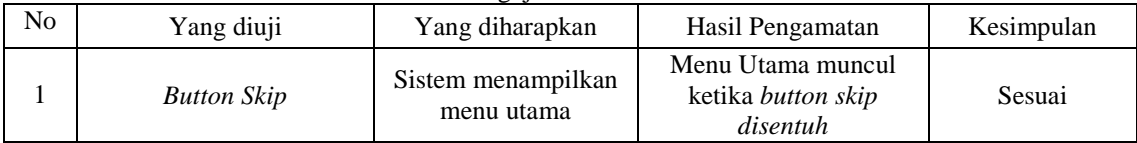

# **4. Kesimpulan**

Hasil penelitian ini penulis dapat menarik beberapa kesimpulan diantaranya :

- 1. Aplikasi panduan interaktif berbasis Android ini dirancang dengan menggunakan metode pengembangan *Multimedia Luther* / *Multimedia Development Life Cycle (MDLC)* dimana dilakukan tahap-tahap *concept, design, material collecting, assembly, testing* dan *distribution*.
- 2. Aplikasi panduan interaktif berbasis Android ini dimulai dengan cara pengumpulan bahan-bahan yang di ambil secara langsung dari objek wisata Garuda Wisnu Kencana *Cultural Park*. Setelah itu aplikasi dibangun menggunakan *adobe flash* dan di *publish* menjadi .*apk* untuk bisa digunakan di sistem operasi Android.
- 3. Aplikasi panduan interaktif berbasis Android ini menampilkan informasi yang berupa text, images, video dan peta lokasi di dalam format Android.

# **Daftar Pustaka**

- [1] Wandy Damarullah, Amir Hamzah, Uning Lestari. Aplikasi Pengenalan Dan Pembelajaran Bahasa Korea (*Hangeul*) Berbasis Android. Jurnal Script. 2013; Vol. 1 No. 1.
- [2] Ruslan, Pengolahan Data Persediaan Barang Melalui Aplikasi Dengan Menggunakan Program Delphi 2007. Jurnal Sigmata. 2013; Vol. 1 No.2.
- [3] Murtiwiyati, Glenn Lauren. Rancang Bangun Aplikasi Pembelajaran Budaya Indonesia Untuk Anak Sekolah Dasar Berbasis Android. Jurnal Ilmial Komputasi. 2013; Vol. 12 No. 2.
- [4] Agus Budiman, Triono, Desy Ariani. Aplikasi Interaktif Pengenalan Pahlawan Revolusi Indonesia Berbasis Multimedia. Jurnal Sisfotek Global. 2014; Vol. 4 No. 2.
- [5] Tina Mariany Kariman. Pemanfaatan Weblog Sebagai Media Pembelajaran Untuk Meningkatkan Hasil Belajar Bahasa Inggris. Jurnal Teknologi Pendidikan. 2012; Vol. 5 No. 1.
- [6] Rizan Machmud. Peranan Penerapan Sistem Informasi Manajemen Terhadap Efektivitas Kerja Pagawai Lembaga Permasyarakatan Narkotika. Jurnal Capacity. 2013; ISSN : Vol. 9 No. 3.